## **Boletim Técnico**

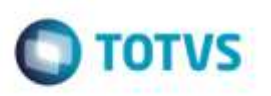

## **Campo Crédito Pis/Cofins**

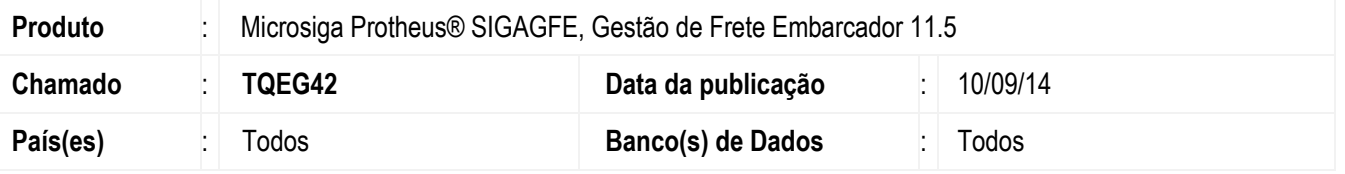

Efetuada alteração na rotina de inclusão de **Digitação Documento de Frete** (**GFEA065**), para que ao digitar um Documento de Frete de transferência, marcar o campo de **Crédito de Pis/Cofins** conforme os parâmetros do módulo.

Para viabilizar essa melhoria, é necessário aplicar o pacote de atualizações (Patch) deste chamado.

### **Procedimento para Utilização**

#### 1. Em **Gestão de Frete Embarcador** (**SIGAGFE**) acesse **Cadastros** > **Parâmetros** > **Parâmetros do Módulo**.

Nos parâmetros do **SIGAGFE**, marcar o campo **Credita Pis/Cofins transferência**.

#### 2. Acesse **Cadastros** > **Gerais** > **Emitentes.**

Cadastre 2 emitentes como filial, e que tenham raiz de CNPJ iguais.

#### 3. Acesse **Movimentação** > **Expedição / Recebimento** > **Documento de Carga.**

Cadastre um documento de carga de transferência, utilizando os dois emitentes acima como **Remetente** e **Destinatário** da nota.

O que faz o Sistema entender que é transferência. No item do documento, o campo **Tributa Pis/Cofins** precisa ficar como "Sim".

#### 4. Acesse **Movimentação** > **Expedição / Recebimento** > **Romaneio de Carga**.

Vincule o documento ao romaneio, calcule o romaneio. Verifique o campo **Crédito Pis/Cofins** no cálculo, estará como "Não".

Crie um documento de frete e verifique que ao salvar o documento o campo **Crédito Pis/Cofins** ficará como "Sim".

#### 5. Acesse **Movimentação** > **Doc Frete / Faturas** > **Documento de Frete**.

6. Inclua um documento de frete para o documento de carga acima, o campo **Crédito Pis/Cofins** estará como "Sim".

ã

# **Boletim Técnico**

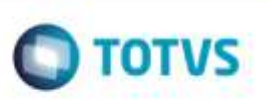

# **Informações Técnicas**

**Sistemas Operacionais** Windows/Linux

**Tabelas Utilizadas** GW3 - Documento de Frete **Rotinas Envolvidas** GFEA065 - Digitação Documento de Frete